## **Informatyka. Kl. V.**

## **Sortowanie danych w dokumentach tekstowych.**

Dokładnie i z uwagą przeczytaj treść ćwiczenia **2.19 ze str. 75 – 77 podręcznika**.

Uwaga!! Do alfabetycznego sortowania listy w programie WORD służy przycisk w sekcji **AKAPIT** oznaczony literami AZ w zakładce **NARZĘDZIA GŁÓWNE**.

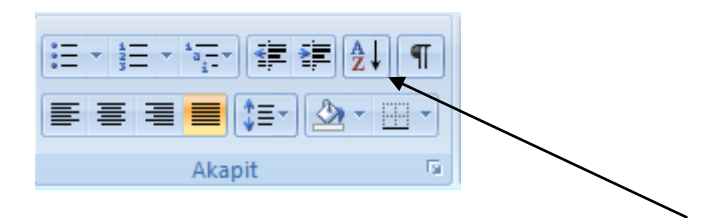

Przycisk **SORTOWANIE**

## **Ćwiczenie do wykonania na dzisiejszych zajęciach:**

W dowolnym edytorze tekstu jaki masz zainstalowany na swoim komputerze wykonaj ćwiczenie **2.19 str. 75 – 77 podręcznika**.

Ćwiczenie zapisz w swoim katalogu pod nazwą **sortowanie.**

Do wykonania tego ćwiczenia może Ci się przydać elektroniczna wersja podręcznika.

Nie musisz podawać loginu hasła, możesz z niego korzystać w dowolnej chwili.

W zależności od szybkości łącza podręcznik może się długo ładować.

Czekaj, ale bądź cierpliwy.

Link do e-podręcznika masz **[TUTAJ](https://edukacja.helion.pl/?a=document&id_book=283)**

Jeśli posiadasz taką możliwość prześlij plik do oceny na mój adres e-mail podany na mojej stronie. ptak.j@ssp.palecznica.pl

*mgr Jacek Ptak*